נכנסים ללינק:

[https://www.amazon.in/dp/B073VL9SQ5/ref=pe\\_3025041\\_189395861\\_pe\\_194751\\_29698841\\_3p\\_dp\\_](https://www.amazon.in/dp/B073VL9SQ5/ref=pe_3025041_189395861_pe_194751_29698841_3p_dp_1?tag=cuelinkvig467-21&ascsubtag=20180820clkq49lsmbue) [1?tag=cuelinkvig467-21&ascsubtag=20180820clkq49lsmbue](https://www.amazon.in/dp/B073VL9SQ5/ref=pe_3025041_189395861_pe_194751_29698841_3p_dp_1?tag=cuelinkvig467-21&ascsubtag=20180820clkq49lsmbue)

(או מחפשים מוצר אחר של eset ללא שליחת CD(

מכניסים לעגלה ומקליקים לתשלום

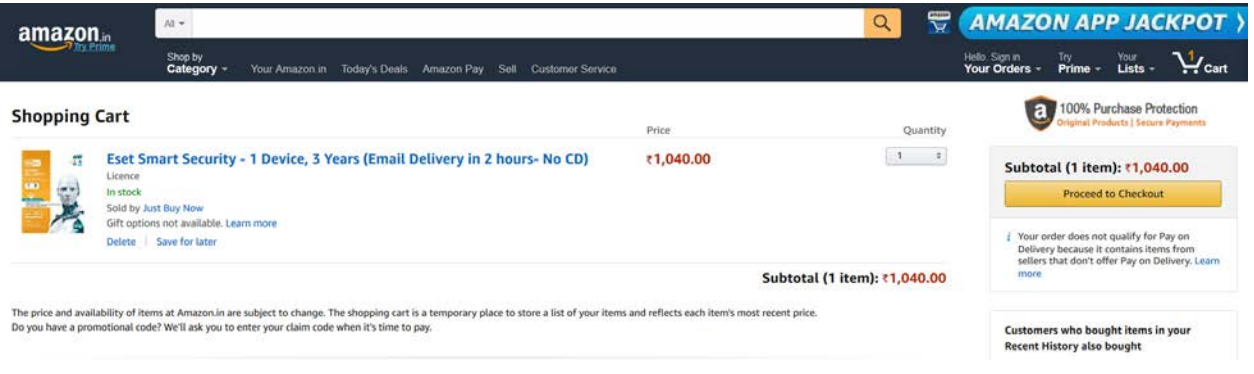

מבצעים כניסה עם המשתמש ה**קיים** שלכם באמאזון (אם אין, לפתוח אחד לפני בcom.amazon או אירופאי)

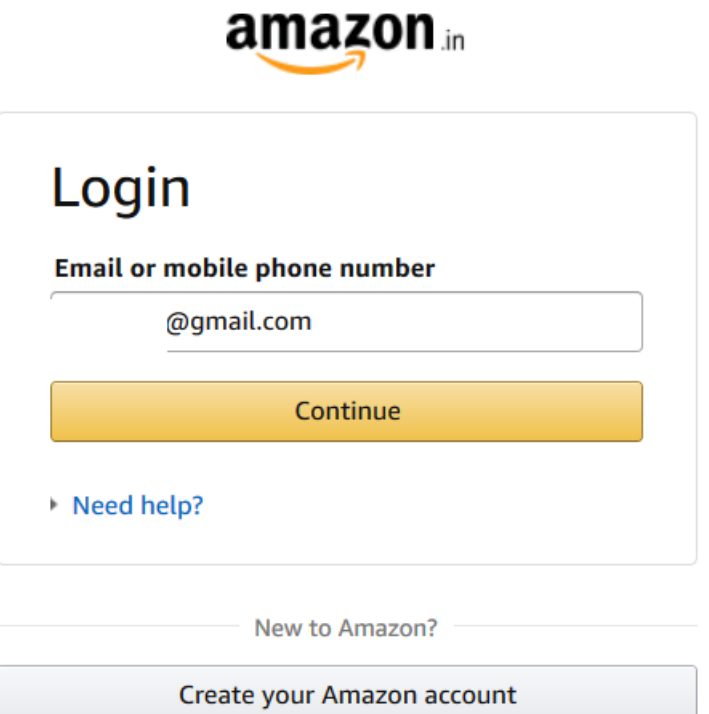

בכתובת למשלוח – גוללים למטה לAdd a new address ומכניסים את הפרטים הבאים (או כל כתובת רנדומלית בהודו)

# Add a new address

Be sure to click "Deliver to this address" when you've finished. **Full name:** 

Ori

Mobile number: (Learn more)

778883395

Pincode: (Learn more)

110017

Flat, House no., Building, Company, Apartment:

**Saket District Centre** 

Area, Colony, Street, Sector, Village:

**District Centre** 

Landmark e.g. near apollo hospital:

Sector 6, Saket

Town/City:

**NEW DELHI** 

State:

**DELHI** 

### **Additional Address Details (What's this?)**

Preferences are used to plan your delivery. However, shipments can sometimes arrive early or later than planned.

#### **Address Type:**

Office/Commercial (10 AM - 5 PM delivery)

 $\checkmark$ 

Deliver to this address

## בוחרים משלוח סטנדרטי

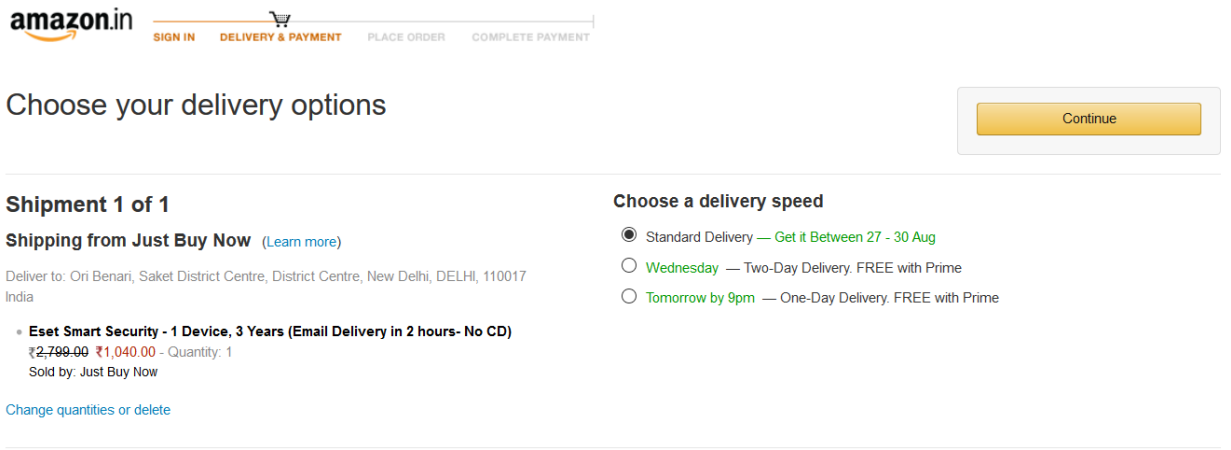

בוחרים כ.אשראי מהרשימה ה**קיימת** שלכם. אי אפשר להכניס חדש.

אם אין כרטיס ברשימה, יש להיכנס לחשבון האמריקאי (או אירופאי) שלכם, להסיר את הכרטיס הקיים, ולהזין אותו מחדש. במהלך ההזנה מחדש, תשאלו האם לחלוק אותו עם כלל אתרי אמאזון (בחרו כן מן הסתם)

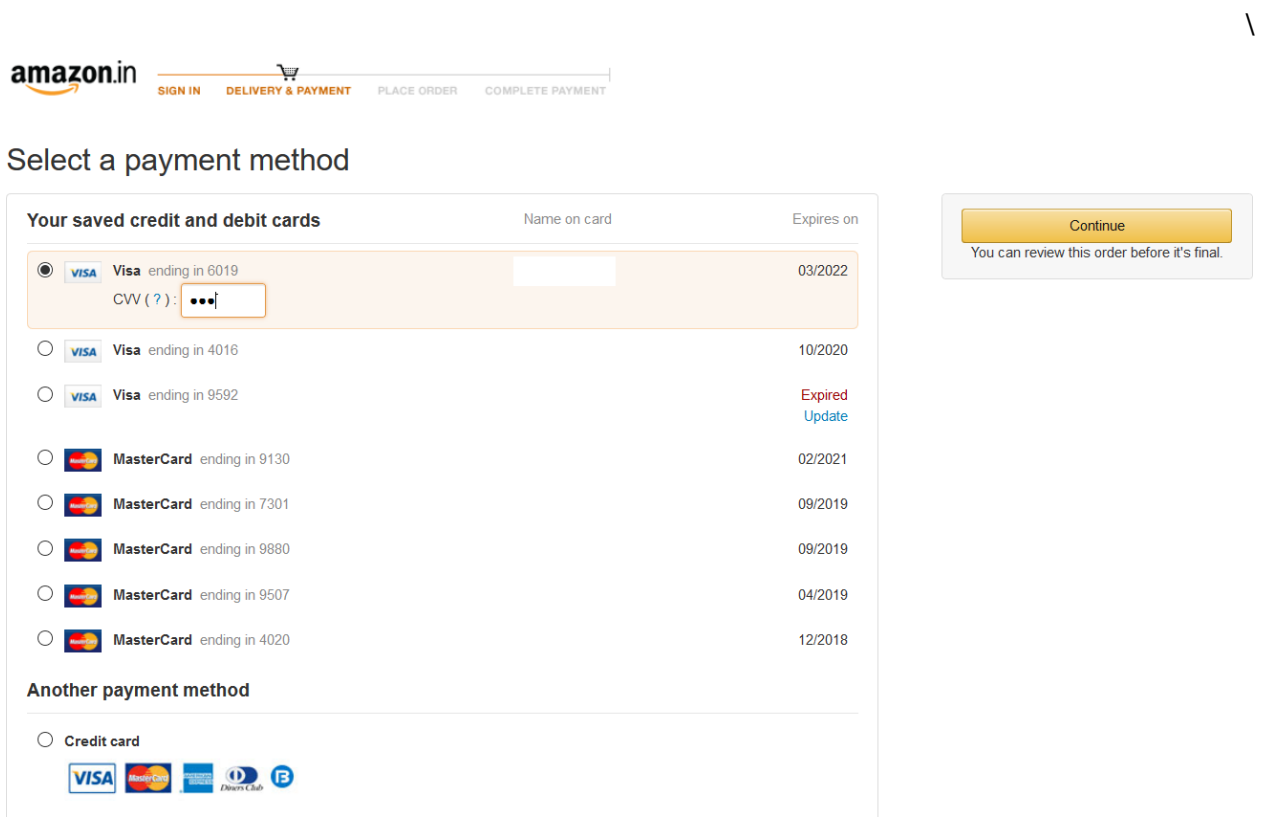

## בצעו תשלום.

ייתכן ותועברו לאתר האבטחה של חברת כרטיס האשראי שלכם (לאומי קארד, ישראכרד וכדומה) בכדי לוודא שזה הכרטיס שלכם.

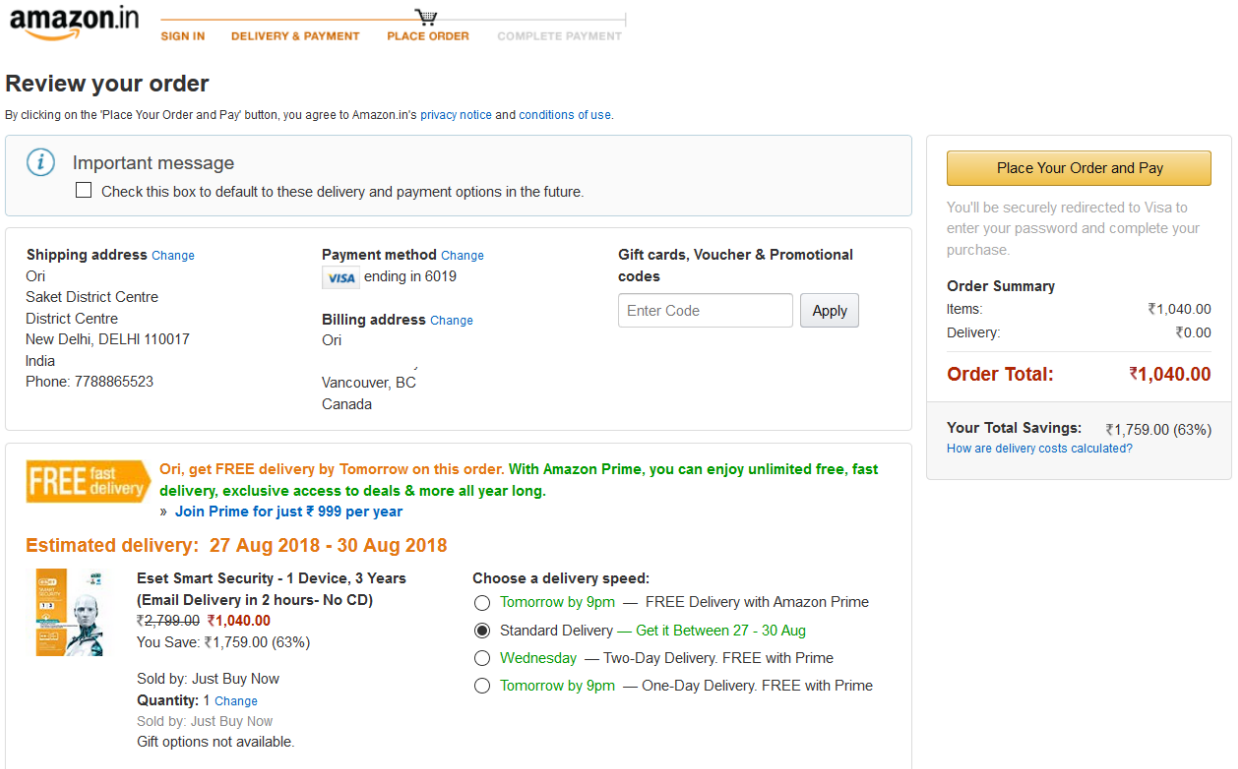

המתינו כשעה ותקבלו את הקוד באימייל.